[액세스 온 카드\(](#page-1-0)[AoC](#page-1-0)[\) 발급 시 개인 정보를 삭제하는 방법](#page-1-0) ................................................................... [1](#page-1-0)

, [BioStar 2,](http://kb.supremainc.com/knowledge/doku.php?id=tag:biostar_2&do=showtag&tag=BioStar_2) [AoC,](http://kb.supremainc.com/knowledge/doku.php?id=tag:aoc&do=showtag&tag=AoC)

 $(AoC)$ 

<span id="page-1-0"></span> $(AoC)$ 

 $\mathsf{BioS}$ tar  $2$ 

옵션이 추가되어 이러한 불편을 개선했습니다.

BioStar 2.6.0

삭제해야 했습니다.

다음과 같은 개인 정보가 자동으로 삭제됩니다. **PIN**, , , , , , ,

저장한 카드 기능을 사용하면 개인 정보를 사용하면 개인 정보를 사용하면 개인 정보를 사용하면 개인 정보를 시작하면 개인 정보를 사용하면 개인 정보를 사용하면 개인 정보를 사용하면 개인 정보를 수 있습니다.

## 1. **(Setting)** > **(SERVER)**

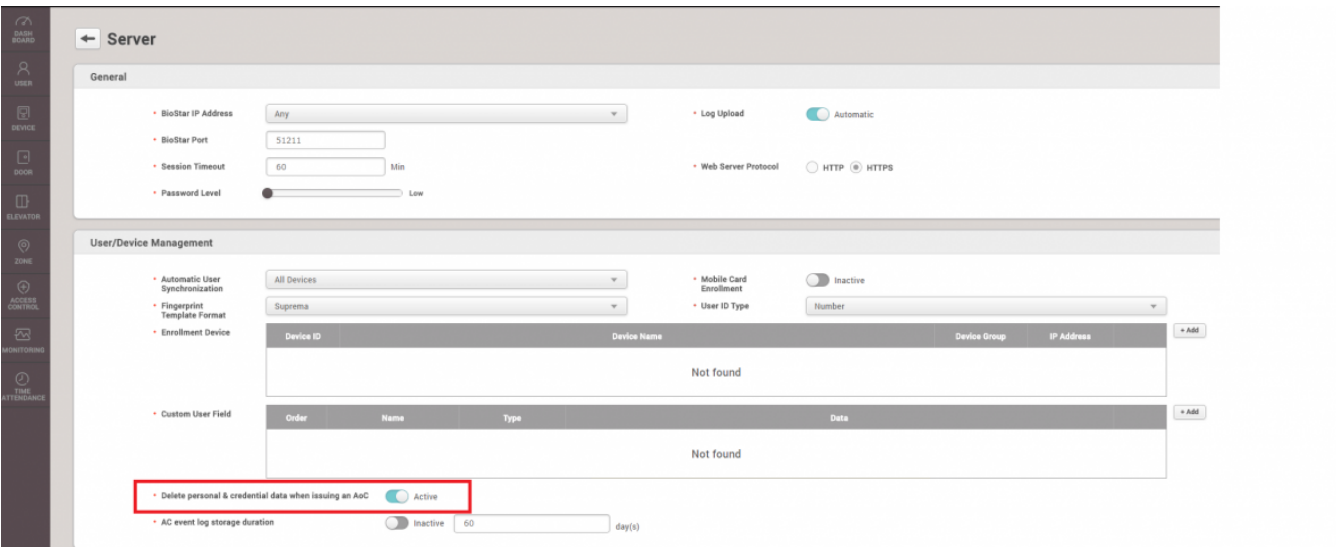

**AoC)**를 활성화하십시오.

2. AoC **2. AoC helete personal & credential data when issuing an** 

From: <http://kb.supremainc.com/knowledge/>-

Permanent link:

**[http://kb.supremainc.com/knowledge/doku.php?id=ko:how\\_to\\_delete\\_personal\\_information\\_when\\_issuing\\_access\\_on\\_card](http://kb.supremainc.com/knowledge/doku.php?id=ko:how_to_delete_personal_information_when_issuing_access_on_card)**

이 옵션을 활성화하면 액세스 온 카드를 발급할 때 모든 개인 정보가 자동으로 서버에서 삭제됩니다.

Last update: **2018/07/19 18:30**